# 啟用了Extension Mobility的Agent無法登入到 Cisco Agent Desktop

### 目錄

[簡介](#page-0-0) [必要條件](#page-0-1) [需求](#page-0-2) [採用元件](#page-1-0) [慣例](#page-1-1) [背景資訊](#page-1-2) [錯誤:代理狀態登入請求失敗:無法登入代理](#page-1-3) [問題](#page-1-4) [解決方案](#page-1-5) [登入Extension Mobility時出現錯誤6](#page-2-0) [問題](#page-2-1) [解決方案](#page-2-2) [錯誤:您無法登入,因為電話已啟用IPv6](#page-2-3) [問題](#page-2-4) [解決方案1](#page-3-0) [解決方案2](#page-3-1) [UDP配置檔案和IPC](#page-3-2) [問題](#page-3-3) [解決方案](#page-4-0) [相關資訊](#page-4-1)

# <span id="page-0-0"></span>簡介

本文檔介紹為什麼當啟用了Extension Mobility選項的代理在Cisco IP Contact Center(IPCC)Express Edition環境中使用相同的使用者ID和口令時,可以成功登入到支援Extension Mobility的IP電話,但 無法登入到Cisco Agent Desktop(CAD)。

# <span id="page-0-1"></span>必要條件

<span id="page-0-2"></span>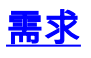

思科建議您瞭解以下主題:

- Cisco CallManager
- 思科客戶回應解決方案(CRS)
- Cisco Unified Contact Center Express

### <span id="page-1-0"></span>採用元件

本文中的資訊係根據以下軟體和硬體版本:

- Cisco CallManager版本3.x及更高版本
- 思科整合通訊管理員8.x
- CRS 3.x及更高版本
- Cisco整合客服中心Express版8.0

本文中的資訊是根據特定實驗室環境內的裝置所建立。文中使用到的所有裝置皆從已清除(預設 )的組態來啟動。如果您的網路正在作用,請確保您已瞭解任何指令可能造成的影響。

#### <span id="page-1-1"></span>慣例

如需文件慣例的詳細資訊,請參閱[思科技術提示慣例。](http://www.cisco.com/en/US/tech/tk801/tk36/technologies_tech_note09186a0080121ac5.shtml)

## <span id="page-1-2"></span>背景資訊

IP互動式呼叫分配(ICD)子系統為呼叫中心提供資源分配和隊列。您必須預配IP ICD子系統。

為了執行配置流程,請連線到思科客戶響應應用程式(CRA)管理網站並完成以下任務:

- 在Cisco CallManager中配置用戶 您必須為Cisco IP ICD系統中的代理使用者分配ICD擴展 ,並為ICD子系統的資源管理器(RM)建立Cisco CallManager使用者。
- **調配RM JTAPI提供**程式 Cisco IP ICD系統的RM使用名為JTAPI提供程式的Cisco CallManager使用者。此提供商監控座席電話,控制座席狀態以及路由和隊列呼叫。
- Provision Resource Groups 資源組是控制服務隊列(CSQ)用來處理傳入的Cisco IP ICD呼叫 的代理的集合。您必須指定資源組才能使用基於資源組的CSQ。
- **調配資**源 應答呼叫的座席也稱為資源。建立資源組後,必須將代理(資源)分配給該組。

## <span id="page-1-3"></span>錯誤:代理狀態登入請求失敗:無法登入代理

#### <span id="page-1-4"></span>問題

在Cisco ICD系統中將Extension Mobility與Cisco Agent Desktop結合使用的代理可以登入到 Extension Mobility,但Cisco Agent Desktop的登入失敗。以下是agent.dbg日誌中顯示的錯誤消息 :

15:24:47 10/29/2003 MAJOR PhoneDev PD2068 AgentLogin: Agent state login request failed: Unable to log agent in

註:由於空間限制,此錯誤消息會通過兩行顯示。

### <span id="page-1-5"></span>解決方案

此問題是配置問題。檢測到兩種型別的錯誤。

• 當您檢查相應的agent.dbg日誌時,會發現以下錯誤: 15:24:47 10/29/2003 DEBUG10 PhoneDev PD2864 --------------------Begin

CONTROL\_FAILURE\_CONF----------------- 15:24:47 10/29/2003 MAJOR PhoneDev PD2918 OnControlFailureConf:InvokeID is 1 15:24:47 10/29/2003 MAJOR PhoneDev PD2919 OnControlFailureConf:FailureCode=<270> **CF\_JTAPI\_CCM\_PROBLEM**. 15:24:47 10/29/2003 MAJOR PhoneDev PD2922 OnControlFailureConf:PeripheralErrorCode=<0>. 15:24:47 10/29/2003 DEBUG10 PhoneDev PD2960 --------------------END CONTROL\_FAILURE\_CONF 註: 粗體的CF JTAPI CCM PROBLEM表示在此情況下電話未與RM使用者關聯。 • 當您檢查相應的MIVR日誌時,將出現以下錯誤: 410: Oct 29 16:59:58.921 EST %MIVR-SS\_RM-3-RIMGR\_METHOD\_INVOC\_ERROR:RIMgr has had a problem invoking a method: **Module=RM** component,The name of the method that invoked another method=initAddr,The name of the method invoked=getAddress,The error message resulting from a method invocation=throws exception com.cisco.jtapi. InvalidArgumentExceptionImpl: **Address 7607 is not in provider's domain**. 411: Oct 29 16:59:58.921 EST %MIVR-SS\_**RM**-3-LOGIN\_FAILED: Login of resource failed: Module=RM component,The description of a message sent from/to the RM=class com.cisco.wf.subsystems.rmcm.msgs.CTIOpenReqMsg Rsrc: Req.ID:3,A specific description for a trace=problems in JTAPI or CM  $\langle \ldots \rangle$ 422: Oct 29 16:59:59.500 EST %MIVR-SS\_RM-3-RIMGR\_METHOD\_INVOC\_ERROR:RIMgr has had a problem invoking a method: **Module=RM** component,The name of the method that invoked another method=initAddr,The name of the method invoked=getAddress,The error message resulting from a method invocation=throws exception com.cisco.jtapi. InvalidArgumentExceptionImpl: **Address 7607 is not in provider's domain**. 423: Oct 29 16:59:59.500 EST %MIVR-SS\_**RM-3-LOGIN\_FAILED:Login of resource failed**: Module=RM component,The description of a message sent from/to the RM=CTISetAgentStateReqMsg (Rsrc:5103 InvokeID:1 State:LOGIN Forced:False), A specific description for a trace=problems in JTAPI or CM **附註: Module=RM**,以及加粗的Address 7607**不在提供商的域**中,表明在此情況下ICD擴展 (7607)未與RM使用者關聯。

根據這些檢測,問題似乎是由某使用者嘗試登入引起的,該使用者的IP電話未與RM使用者關聯。在 這種情況下,分機流動裝置配置檔案與RM使用者相關聯,但用於分機移動登入的IP電話與RM使用 者沒有關聯。要使ICD在Extension Mobility設定中工作,它必須與代理的Extension Mobility Device Profiles和代理可以使用的任何IP電話關聯。一旦IP電話和Extension Mobility Device Profile與RM使 用者相關聯,代理就可以成功登入到Cisco Agent Desktop。

# <span id="page-2-0"></span>登入Extension Mobility時出現錯誤6

#### <span id="page-2-1"></span>問題

IPCC使用者在登入到Extension Mobility時收到「錯誤6」錯誤消息。

### <span id="page-2-2"></span>解決方案

這是一個輕量型目錄訪問協定(LDAP)問題。為了解決此問題,請在DC目錄中重新建立使用者。

# <span id="page-2-3"></span>錯誤:您無法登入,因為電話已啟用IPv6

#### <span id="page-2-4"></span>問題

使用Extension Mobility登入CAD軟體時收到以下錯誤消息:

此問題已記錄在Cisco錯誤ID [CSCti18636中](https://tools.cisco.com/bugsearch/bug/CSCti18636)。

完成以下解決方案之一作為解決方法:

#### <span id="page-3-0"></span>解決方案1

請完成以下步驟:

- 1. 訪問CallManager終端使用者配置頁。
- 2. 在受控裝置下,將IP電話的MAC地址與終端使用者相關聯。
- 3. 將該使用者新增到標*準啟用CTI的*使用者組,然後在rmcm使用者中新增該電話。

#### <span id="page-3-1"></span>解決方案2

請完成以下步驟:

- 1. 選擇CUCM Administration > Device > Phone, 然後按一下發生問題的IP電話。
- 2. 選擇Device > Device Settings > Common Device Configuration。
- 3. 在通用裝置配置下,將IP編址模式更改為僅IPv4。
- 4. 從CUCM電話配置頁面,重置IP電話。
- 5. 重置TFTP和CTIManager服務。

### <span id="page-3-2"></span>UDP配置檔案和IPC

#### <span id="page-3-3"></span>問題

登入到CAD和Cisco IP Communicator電話並按一下「在CAD中就緒」後,您將收到以下錯誤消息

:。如果重新啟動Cisco IP Communicator,您將收到以下錯誤消息:。如果按一下「Ready(就緒 )」 ,它就可以正常工作。

這些日誌顯示, JTAPI應用 ( 如Unified Contact Center Express或Enterprise ) 在通過分機移動登入 後無法控制物理裝置:

- CallManager跟蹤
- 來自CallManager RTMT的CTI跟蹤
- 來自UCCx的JTAPI日誌

在JTAPI或JGW日誌中遇到類似錯誤:

```
09:55:58:924 hostname Trace: Calling address.addObserver for 602603
09:55:58:924 hostname Trace: 185753: %JTAPI-JTAPI-7-UNK:[602603:Internal-PT:1]
Request: addObserver(com.cisco.icm.jgw.jtapi.JTapiObj@8aeb74)
09:55:58:925 hostname Trace: 185754: %JTAPI-JTAPIIMPL-7-UNK:Address
[SEP001647BA10C4:602603:Internal-PT:(0,0)] out of service
09:55:58:925 hostname Trace: 185755: %JTAPI-JTAPI-7-UNK:(P1-pg1user_agt)
[602603:Internal-PT] CiscoAddrOutOfServiceEv [#14746] Cause:100
CallCtlCause:0 CiscoCause:0 FeatReason:12
09:55:58:925 hostname Trace: 185756: %JTAPI-JTAPIIMPL-7-UNK:
[com.cisco.icm.jgw.jtapi.JTapiObj@8aeb74]ObserverProxy.queueEvents:
queuing asynchronously
09:55:58:925 hostname Trace: 185757: %JTAPI-MISC-7-UNK:
```

```
ObserverThread(com.cisco.icm.jgw.jtapi.JTapiObj@8aeb74):
queuing com.cisco.jtapi.JtapiAddressEventSet
09:55:58:925 hostname Trace: 185758: Feb 20 09:55:58.925 EST %JTAPI-PROTOCOL-7-UNK:
(P1-10.224.1.12) [pool-1-thread-1-JTAPIGW-1] sending:
com.cisco.cti.protocol.LineOpenRequest {sequenceNumber = 1277
09:55:58:925 hostname Trace:deviceName = SEPXXXXXXXXXX
09:55:58:924 hostname Trace: 185753: %JTAPI-JTAPI-7-UNK:[602603:Internal-PT:1]
Request: addObserver(com.cisco.icm.jgw.jtapi.JTapiObj@8aeb74)
09:55:58:925 hostname Trace: 185754: %JTAPI-JTAPIIMPL-7-UNK:Address
[SEP001647BA10C4:602603:Internal-PT:(0,0)] out of service
09:55:58:925 hostname Trace: 185755: %JTAPI-JTAPI-7-UNK:(P1-pg1user_agt)
[602603:Internal-PT] CiscoAddrOutOfServiceEv [#14746] Cause:100
CallCtlCause:0 CiscoCause:0 FeatReason:12
```
### <span id="page-4-0"></span>解決方案

之所以會出現此問題,是因為分機移動使用者資料包協定(UDP)無法由JTAPI應用程式控制。

如果JTAPI應用與Cisco Unified Communications Manager上的分機移動配置檔案相關聯,則可能會 發生此問題。

完成以下步驟之一即可解決問題:

● 重新啟動應用程式。

• 停止所有節點上的Cisco CTIManager服務,然後啟動所有節點上的Cisco CTIManager服務。 注意:此問題已記錄在Cisco錯誤ID <u>[CSCty2899\(](https://tools.cisco.com/bugsearch/bug/CSCty22899)</u>僅限<u>註冊</u>客戶)和<u>[CSCts56726\(](https://tools.cisco.com/bugsearch/bug/CSCts56726)僅註冊</u>客戶)中。

## <span id="page-4-1"></span>相關資訊

- [思科客戶響應應用管理員指南](http://www.cisco.com/en/US/docs/voice_ip_comm/cust_contact/contact_center/crs/express_3_5/maintenance/admin/apadm35.pdf?referring_site=bodynav)
- [使用以下任一方法安裝和配置Extension Mobility:延伸服務2.2;CRA 2.2或CRS 3.0\(2\)和](http://www.cisco.com/en/US/products/sw/voicesw/ps556/products_configuration_example09186a00801545a2.shtml?referring_site=bodynav) [CallManager 3.2](http://www.cisco.com/en/US/products/sw/voicesw/ps556/products_configuration_example09186a00801545a2.shtml?referring_site=bodynav)
- [技術支援與文件 Cisco Systems](http://www.cisco.com/cisco/web/support/index.html?referring_site=bodynav)